## Advanced Data Processing

- Extract data subsets
	- **Q** gmtselect : geographical filtering
- Resampling of gridded files
	- **Q** grdedit: Modify header and content
	- **Q** grdsample : resample onto new grid
	- **G** grdtrack : sample at arbitrary points
	- **Q** grd2xyz : Convert grids to tables
- **Arbitrary grid operations** 
	- **Q** grdmath : Manipulate grids mathematically

## Resampling grids: grdsample

- Resample to new grid spacing, region
	- **Q** -R and -I options
- **Q** Convert from gridline to pixel registration
	- **Q** -T and -F options
- **Q** Control over the interpolation method
	- **Q** -Q option

### Exercise: Resample your grid

- What is the current grid spacing of your agegrid in minutes?
	- **Note: The default value is degree**
- Work out how to change your agegrid to have a grid spacing of 10m

**grdsample age3.6.grd -Gage\_10m.grd -I10m -V**

## Sample grid along profile

- **Q** grdtrack allows you to sample a 2D grid along a 1D profile
- **Q** Interpolates values at each of your profile locations
- **Q** Input: grid file and an ASCII file with x and y positions
- **Q** Control interpolation method
	- **Q** -Q option
- **Suppress NaN values** 
	- **●** -S option

- Compare ship-track derived magnetic anomaly data with two satellite-derived magnetic models along the same profile.
	- ship-track file: eel32\_mag.xymd contains long, lat,  $\mathbf G$ magnetic anomaly, distance
	- satellite-derived file 1: EMAG2 (Earth Magnetic Anomaly  $\mathbf G$ Grid)
	- satellite-derived file 2: WDMAM (World Digital Magnetic Anomaly Map)
	- Extract satellite derived magnetic anomalies from the  $\bigodot$ EMAG2.grd file along the same ship track profile using grdtrack
	- Do the same for the WDMAM data set
	- Use psxy to create a linear plot of distance vs magnetic anomaly for the satellite and ship-track derived signal

- **O** Compare ship-track derived magnetic anomaly data with two satellite-derived magnetic models along the same profile.
	- **O** ship-track file: eel32\_mag.xymd contains long, lat, magnetic anomaly, distance
	- satellite-derived file 1: EMAG2 (Earth Magnetic Anomaly Grid)
	- satellite-derived file 2: WDMAM (World Digital Magnetic Anomaly Map)

- Take the following steps:
	- Plot the ship-track data on a map to work out where in the world you are (hint: use minmax to get region)
	- Extract satellite derived magnetic anomalies from the EMAG2 file along the same ship track profile using grdtrack (hint: input 1D dataset is eel32\_mag.xymd and input grdfile is EMAG2.grd)
	- Do the same for WDMAM file
	- Reformat the output from grdtrack to be a file with distance, magnetic anomaly (hint: use awk)

- grdtrack eel32\_mag.xymd GWDMAM\_NGDC\_V1.1.grd -V > tmp1
- grdtrack eel32\_mag.xymd -GEMAG2.grd -V > tmp2
- $\bullet$  awk {print  $$4, $3$ } eel32\_mag.xymd | psxy -R0/2777/-505/400-JX10-W1/red-Ba100f100-K > psfile.ps
- **awk [print \$4, \$5] tmp1 | psxy -R0/2777/-505/400**  $-JX10 - W1/b$ lue  $-Ba100f100 - K - O \gg p$ sfile.ps
- awk '{print \$4, \$5}' tmp2 | psxy -R0/2777/-505/400  $-JX10 - W1/green -Ba100f100 -O \gg p_sfile.p_s$

- Take the following steps:
	- Use psxy to create a linear plot of distance vs magnetic anomaly for all three profiles
	- Label and annotate axes and also label the three plots sing pstext with the colour of text corresponding to the colour of the line used
	- $\bullet$  What is the difference between the three magnetic anomaly profiles?
	- The ship-track data should have been preprocessed (low and high pass filter). This can be done using filter1d but we will not be going into it in this course

#### pstext example

 $\bullet$  pstext gtextfile  $-R$  -JM -Sred  $\rightarrow$  spsfile

- **G** Example of stextfile
- 2000 -300 10 0 1 1 Shiptrack eel34

**• Note: Because we want different colours for** each textstring we need to create 3 separate \$textfiles and run pstext 3 times

### Create subset of data

**Q** Use grdcut to create a subset of gridded data based on a regular rectangle or square **grdcut \$ingrd -R\$newregion -V -G**

**\$outgrd**

- **Q** Use grdpaste to join two gridded data sets together along common lines
- **Q** Use grdblend to blend two grids along common lines

## Reverse Polish Notation

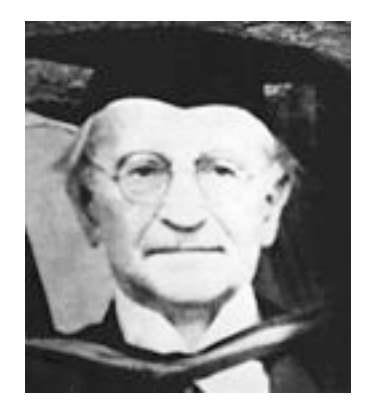

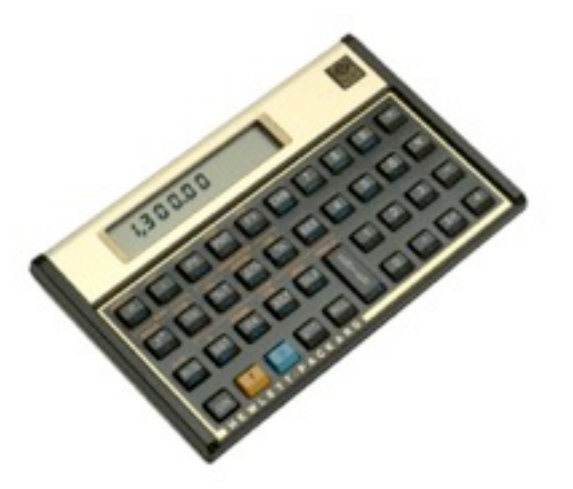

**Q** Invented by the Polish mathematician Jan Lukasiewicz (1878-1956)

- **D** Eliminates brackets () from mathematical expressions by placing operators after and not in-between operands
- Implemented in HP's traditional scientific calculators

**Q** Used by Adobe's PostScript page description language

## Examples of RPN

Like in a German sentence, the verbs come at the end!

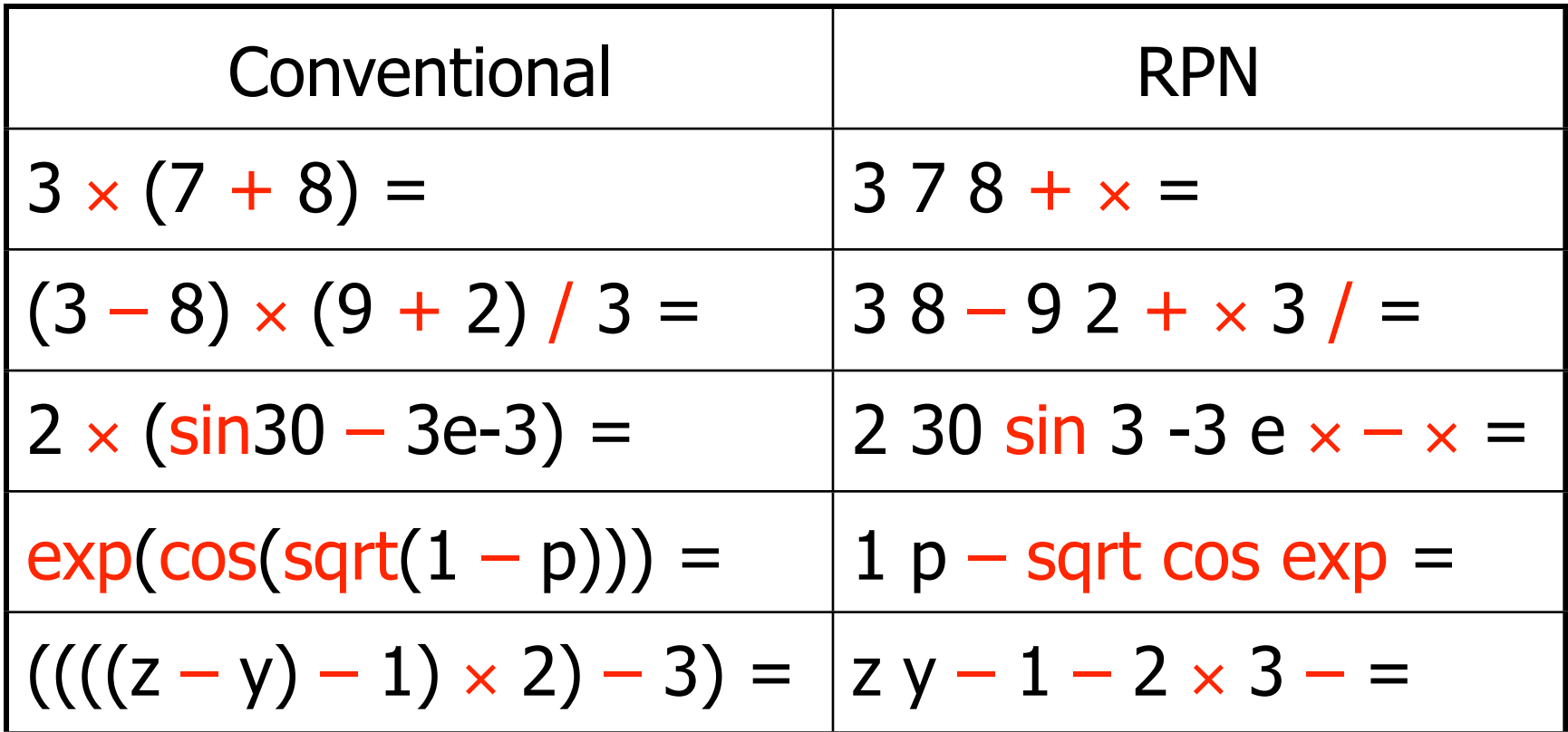

Most conventional calculators can only handle two levels of brackets.

# Reverse Polish Notation in GMT

- Implemented in gmtmath and grdmath
- Works on a stack of operands
- Operators may take one or more operands, e.g.
	- **ADD**, **SUB**, **MUL**, **DIV**, **JN** take 2
	- **SIN**, **COS**, **TAN**, **ERF**, **SQRT** take 1
- **Since parentheses are not used, nest your** expressions and work from the inside out

# grdmath

- **Q** Performs mathematical operations on entire grids, one node at the time
- **O** Can read existing grids or create one from scratch (given **–R –I**)
- **Q** Commands are given in **Reverse Polish Notation** (RPN, like old HP calculators and the PostScript language)
- **O** Choose from over 100 functions

## Working with 2 or more grids

- **G** Grids must be exactly equal
	- $\bullet$  i.e. each node must correspond to the exact same location in all grids
	- $\bullet$  e.g. grid spacing, region, nx and ny, registration

## Purpose of grdmath

- **O** Create grids and evaluate mathematical or logical expressions using **RPN**
	- To create an empty grid requires **–R –I**
- **Q** Read grids and manipulate z content
	- Choose among  $\sim$ 100 operators
	- **Special constants are available.** 
		- **X** : A grid with the **x** coordinate of each node
		- **Y** : A grid with the y coordinate of each node
		- **PI** : Grid with the constant 3.1415926…
		- **E** : Grid with the constant 2.7182818…
- **Any combination of the above**

## Simple grdmath

- **To add a constant value to all grid cells. grdmath infile.grd 15 ADD = result.grd**
- **Q** To subtract a constant value to all grid cells: **grdmath infile.grd 15 SUB = result.grd**
- **Q** To multiply a constant value to all grid cells: **grdmath infile.grd 15 MUL = result.grd**
- **Q** To divide a constant value to all grid cells:

```
grdmath infile.grd 15 DIV = result.grd
```
## Simple grdmath

**•** To add a constant value of 1000 to all grid cells and then divide by 2:

**grdmath infile.grd 1000 ADD 2 DIV = result.grd**

**•** To add a constant value of 1000 to all grid cells and then divide by 2 and then minus 1: **grdmath infile.grd 1000 ADD 2 DIV 1** 

**SUB = result.grd**

## Simple grdmath

**O** To add two grids together: **grdmath infile1.grd infile2.grd ADD = result.grd**

## Example of RPN

If your equation is

z.grd +  $2*$ sqrt  $[0.5$  (a.grd +  $b.$ grd)] +  $15$ 

then the grdmath **RPN** expression becomes

**grdmath a.grd b.grd ADD 0.5 MUL SQRT 2 MUL z.grd ADD 15 ADD = result.grd**

#### Exercise: Create residual map

- **O** Create a residual satellite-derived magnetic anomaly map based on the two magnetic models in the previous exercise (WDMAM and EMAG2)
	- Resample the grids so that they are equal using grdsample
	- **●** Subtract one grid from the other using grdmath
	- Create a colour palette using makecpt or grd2cpt
	- **Q** Plot the grid using grdimage
- **G** grdsample -I6m ginfile1 -Gsoutfile1 -V
- **G** grdsample -I6m ginfile2 -Gsoutfile2 -V

**G** grdmath soutfile1 soutfile2 SUB = final.grd